# **Curtain Motor Box Manual**

# **Description**

SK-3007-05 curtain motor is designed in accordance with CCC & EN standard and manufactured under the best quality control.

The motor is Z-wave wireless accessible and it can quickly, easily included and operated in any Z-Wave network with other Z-Wave certified devices from any other manufacturers, and it can be wireless control such as open/close/percentage window.

Meanwhile the curtain motor in the same network will act as repeaters regardless of the vendor in order to increase reliability of the network.

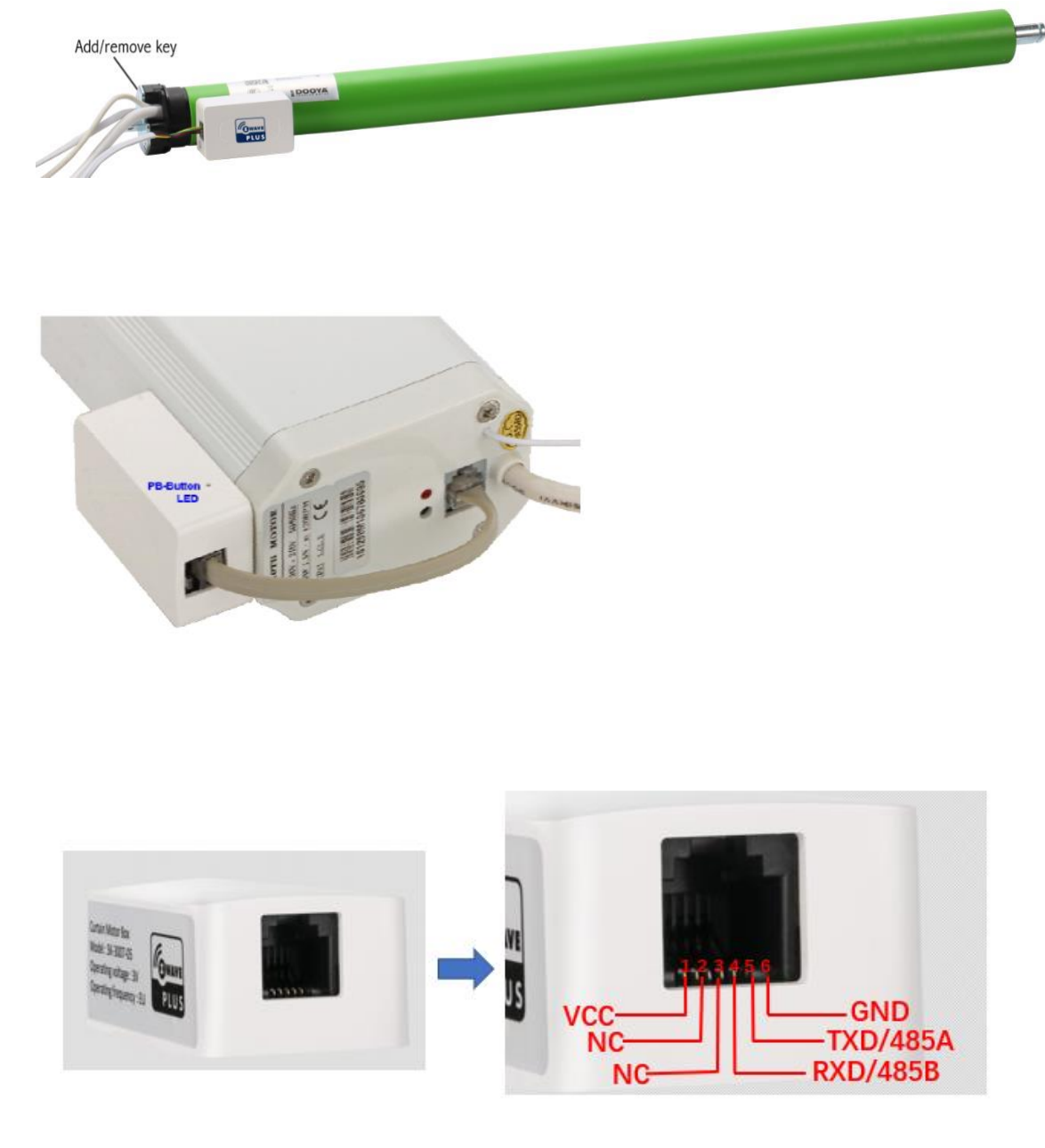

#### Device Information

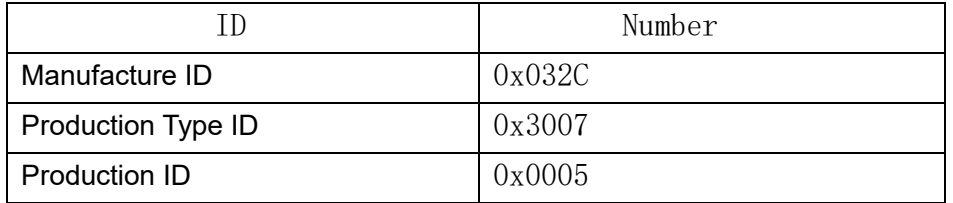

# Technical Parameters

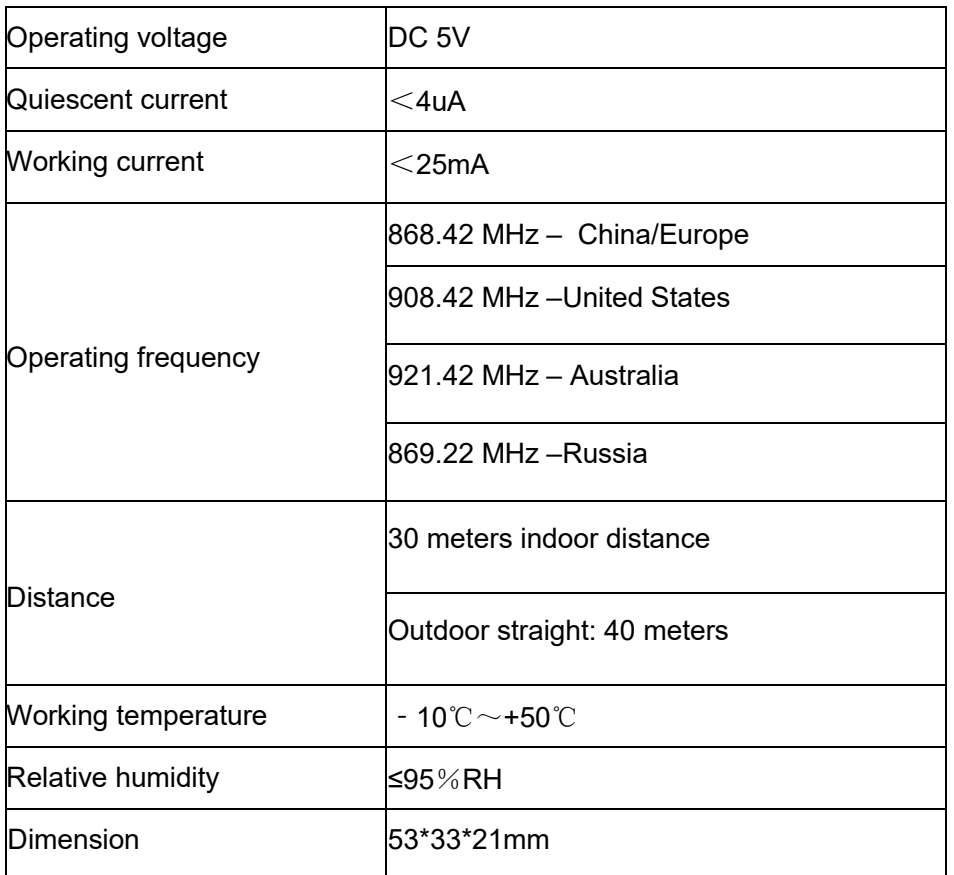

# Z-wave Network Setup

Add to the Z-Wave network

- 1. Connect power line to motor and make sure the device is located within direct range of the Z-Wave controller.
- 2. Set the controller into the inclusion/add mode (refer to controller's operating manual).
- 3. Click the PB-button 3 times in 1.5 second, located left side of the motor external box.
- 4. Curtain motor will be detected and included in the Z-Wave network.
- [Note] During inclusion, a LED will fast flash red light until inclusion done. If motor not included in any controller, a LED will slow flash red light constantly.
- [Note1] In order to working properly, If lead tail was changed or re-assembling motor, motor tail reset should be done by configuration command parameter #7 manually.

#### $\mathbb R$  **Remove from the Z-Wave network**

- 1. Connect power line to motor and make sure the device is located within direct range of the Z-Wave controller.
- 2. Set the controller into the exclusion/remove mode (refer to controller's operating manual).
- 3. Click the PB-button 3 times in 1.5 second, located left side of the motor external box.
- 4. Curtain motor will be detected and excluded from the Z-Wave network.

#### Device Reset Locally

- 1. Connect power line to motor.
- 2. Press and hold the PB-button excess 10 second.
- 3. Curtain motor will be reset to factory default and clear Z-Wave included network state.

## Associations

Association allows for direct communication between Z-Wave network devices. Main controller does not take part in such communication. Using this mechanism Motor could report motor status to another Z-Wave network device during it is running or stop, e.g. a Master Controller.

The product supports 1 association groups. Group #1 support associated 1 device only.

Association Group 1 is assigned to send motor lifeline status to associated devices, including send the multilevel report frame while window cover position, send device local reset frame while set factory default manually etc.

## Secure vs no-Secure add to Z-Wave Network

The motor is a security enabled Z-wave Plus production, implements Z-Wave Application Security Layer in accordance with Z-wave protocol. This device must be used in conjunction with a Security Enabled Z-Wave Controller in order to fully implemented secure functions.

Even though the functionality and support command class are same when included as secure or no-secure node. But only following command class are supported no-secure access if it was added to Z-Wave network as secure:

- ¾ COMMAND\_CLASS\_ZWAVEPLUS\_INFO
- $\circledcirc$  COMMAND CLASS POWERLEVEL,
- $\frac{3}{4}$

# Advance Configuration

The motor supports configuration command use for other proprietary system and motor advance function setting, example revert direction, setting maximum/minimum position etc. Some of configuration commands only accept setting. Corresponding setting command are similar as control action and get command will always result in return zero.

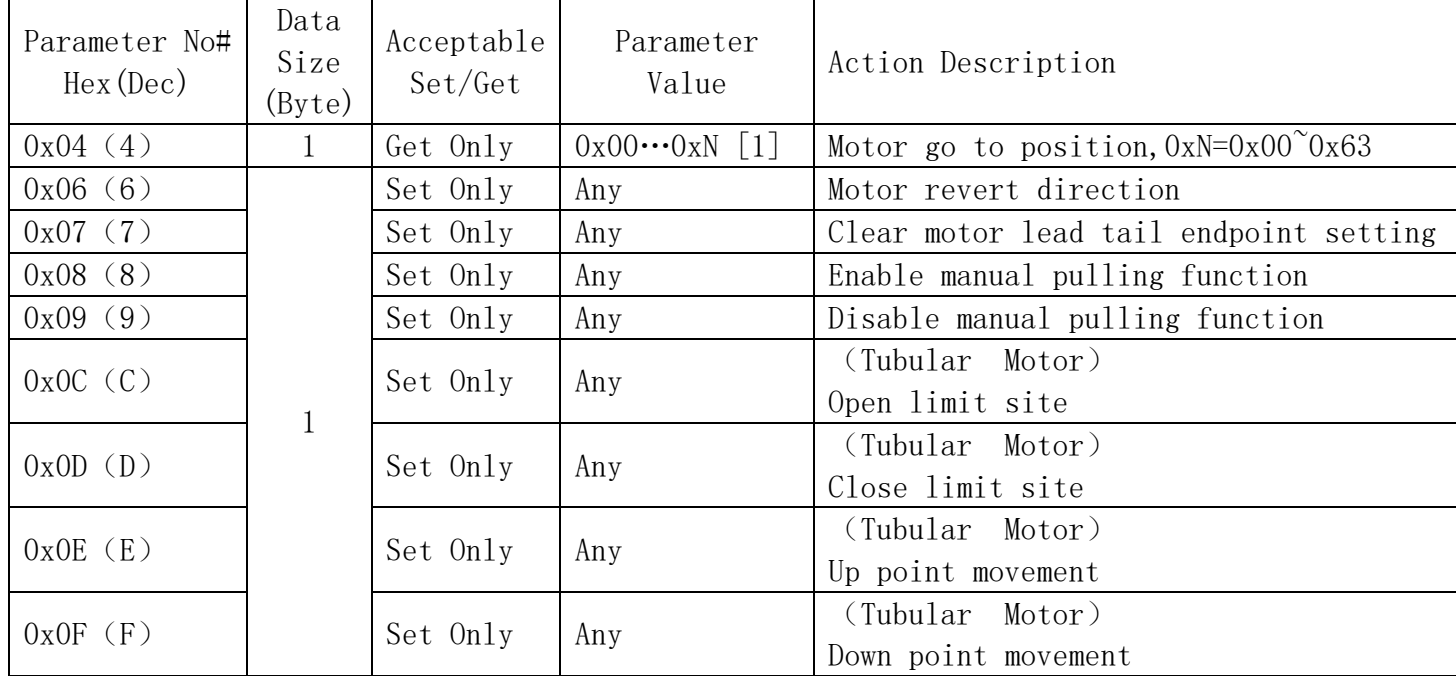

[Note 1]: All Setting Command parameter value is ignoring.

## Z-wave Parameter

### Root Device

- Device Role Type
	- $\circledcirc$  ZWAVEPLUS INFO\_REPORT\_ROLE\_TYPE\_SLAVE\_ALWAYS\_ON
- Device Node Type
	- $@$  ZWAVEPLUS INFO REPORT NODE TYPE ZWAVEPLUS NODE
- Device Command Class
	- **<b>
	GENERIC TYPE SWITCH MULTILEVEL(0x11)**
	- **EXPECIFIC\_TYPE\_CLASS\_C\_MOTOR\_CONTROL(0x07)**
- Support Command Class
	- $@$  COMMAND CLASS ZWAVEPLUS INFO
	- $@$  COMMAND CLASS VERSION,
	- $\odot$  COMMAND CLASS MANUFACTURER SPECIFIC,
	- $\circledcirc$  COMMAND CLASS POWERLEVEL,
	- $@$  COMMAND CLASS ASSOCIATION,
	- $@$  COMMAND CLASS ASSOCIATION GRP INFO,
	- $@$  COMMAND CLASS FIRMWARE UPDATE MD V2,
	- $@$  COMMAND CLASS DEVICE RESET LOCALLY
	- $\circledcirc$  COMMAND CLASS CONFIGURATION,
	- $\circledcirc$  COMMAND\_CLASS\_SWITCH\_BINARY,
	- $@$  COMMAND CLASS SWITCH MULTILEVEL,
	- **@ COMMAND\_CLASS\_SECURITY**

#### ---------------------------------------------------------------------------------------------------- **What's in the box**

Curtain motor box X 1 Operating manual X 1 Double-sided rubber X 1

Tel:(86-755)23115321 Web:http://www.saykey.hk